## **Google Classroom for Parents**

Google Classroom is a streamlined, easy-to-use online tool that helps teachers manage coursework. With Google Classroom, educators can create classes, distribute assignments, grade and send feedback, and see everything in one place. The primary purpose of Google Classroom is to streamline the process of sharing files between teachers and students.

## **Logging Into Google Classroom:**

In order to access the Google Classroom setup by the teacher, you must login to your child's **@eriesd.org** account.

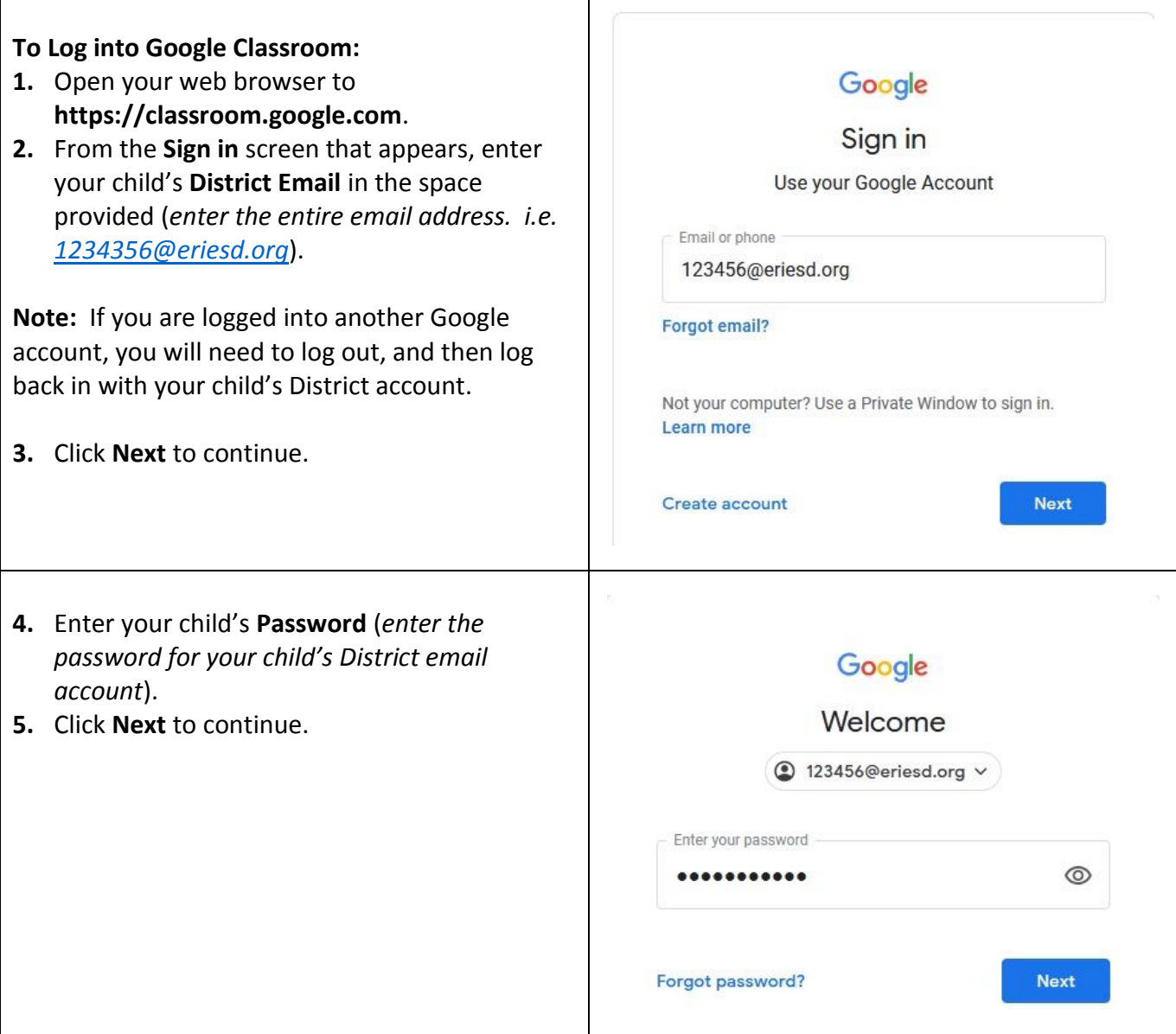

## **Joining a Classroom as a Student:**

To use Google Classroom, your child will need to sign in on a computer or mobile device, and then join a class. Once your child has joined a class, they will have the ability to receive work from their teacher and communicate with their classmates that have joined the same class.

There are two ways for a student to join a class. Your teacher can provide you a class code that you can use to add yourself to the class. You teacher can also send you an invitation to join a class. When an invitation is sent, you'll see Join on the class card on your Classroom homepage.

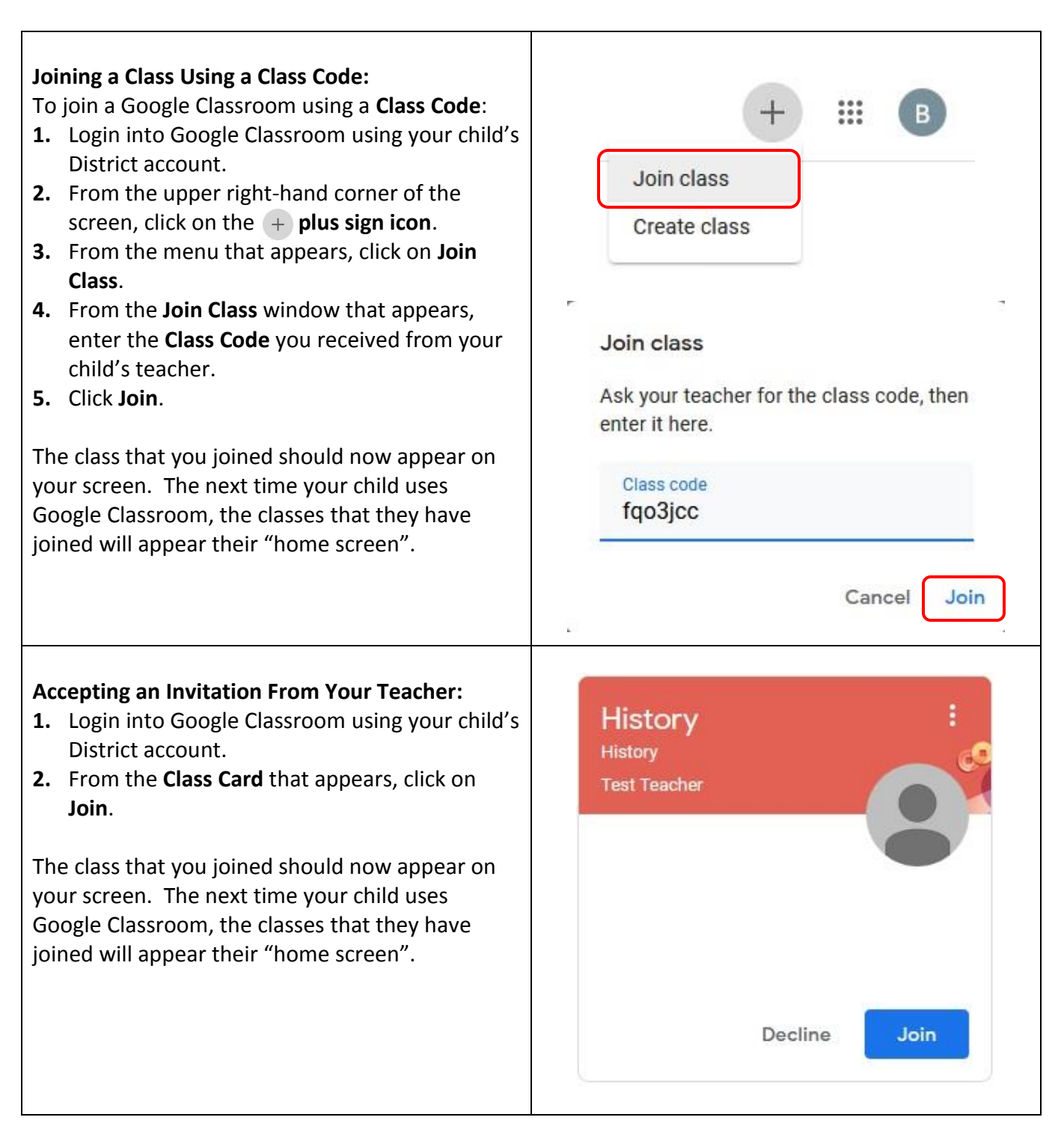